## Gramene's Ontologies Tutorial

This database is a collective resource of structured controlled vocabularies (Ontologies) for knowledge domains and their associations.

#### **Knowledge Domains:**

Plant Ontology (PO)

Plant Structure (morphology, organs, tissue and cell types) and Development\* Growth stages (plant growth and developmental stages)

Trait Ontology (<u>TO</u>)

Plant traits and phenotypes

Gene Ontology (GO)

Molecular function

Biological process

Cellular component

Environment Ontology (EO)

Gramene's taxonomy ontology (GR tax)

#### **Associations:**

Use this database to quickly find Ensembl rice genes (from TIGR's rice genome assembly), proteins from SWISSPROT-TrEMBL representing Poaceae (grass) family, rice genes, QTL and map sets.

Note: Remember that different ontologies are for different purposes and do not overlap with each other. For more information on each ontology type please visit the current ontologies section at Gramene

## **Tutorial Tips**

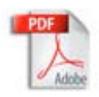

If you are viewing this tutorial with Adobe Acrobat Reader, click the "bookmarks" on the left hand side of the Reader for easier navigation.

Note! Although we continually work to make Gramene compatible with all browsers, there are problems with some browser versions. If you're having difficulty viewing Gramene, try using a different browser. Please report any problems with browsers through Gramene Feedback.

www.gramene.org

## Gramene Home Page

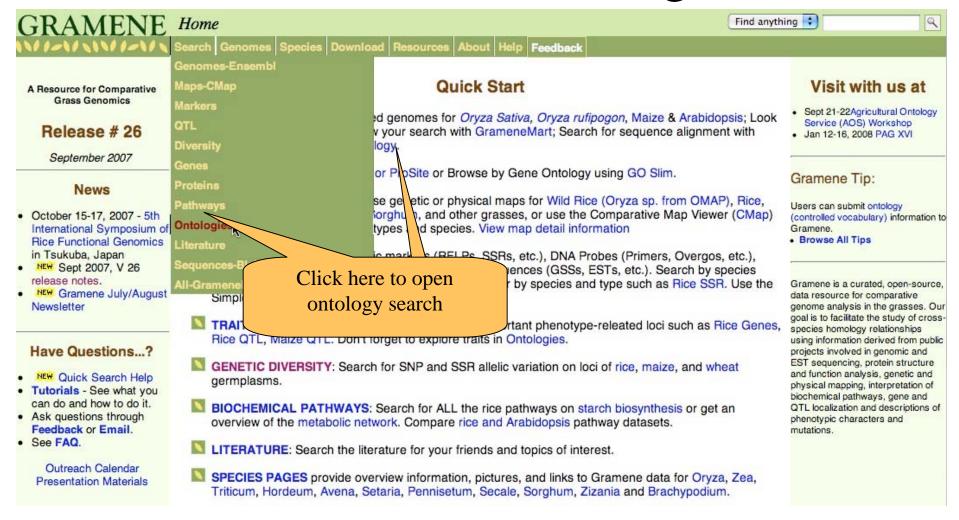

### Module Home-Page layout

Module home pages provide the following information:

- Searching/Browsing links to different types of searches.
- Other Tools if applicable, links to different tools used in this module.
- Help links to help pages, tutorials, release notes, FAQ and other helpful documentation.
- Download information on where to download the database.
- Feedback How to contact Gramene
- Acknowledgements Other programs that contribute to this data.
- Quicklinks and external links when appropriate these links are provided.

## Ontology Home Page

Gramene Ontologies

(GO) Plant Structure (PO) Growth Stage (G

II types)\*

Click here if you need more help on Qntology

ogies) for the following knowledge domains and their associations to various objects

2. Click to browse terms or to learn more about their use and key concepts.

E.g., flower or TO:0000303.

The Ontologies database provides a collective ructured controlled vocabul nation for such as QTL, phenotype gene, proteins and rice gen

Ontologies Search | Browse | Ontology Submission | Tutorial | FAQ | Help

Find: Ontology (opt.):

- Plant Ontology (PO)
   Plant Structure (morphology)
  - · Growth stages (plant
- Trait Ontology (TO)
- Plant traits and p
- Gene Ontology (GO)\*\* Molecular function
  - Biological proces
- Cellular compone
- Environment Ontology

The vocabularies are derived fro Consortium, aims to foster consistence

Gramene's taxonomy of
 [\* Developed by the Pl.]

1. Type term name and

ue and

**Browse Current Ontologies** 

click search. (option- to

limit a search, click box

of desired ontology type)

companied by appropriate definitions. Through this effort, the database as member of Gene Ontology ontologies in the annotation of data objects.

#### Search or Browse Options

| Home Page | Search the Ontologies database by keyword, and optionally filter by ontology. Get an introduction to ontologies.                    |
|-----------|----------------------------------------------------------------------------------------------------|
| Browse    | Browse by a specific ontology, get a general introduction to the ontologies in Gramene, or download the ontologies and definitions. |

#### Help

| Help           | Presents an overview on how to use the Ontologies database and lists explanations of field names.                                                                                    |  |  |  |
|----------------|----------------------------------------------------------------------------------------------------|--|--|--|
| Tutorial       | More in-depth than the help pages, use the tutorial for an exaple of using the database, see how it integrates other datasets, and get tips to increase your data search efficiency. |  |  |  |
| FAQ            | Frequently Asked Questions - see what questions users have asked, and get the developers answers.                                                                                    |  |  |  |
| Release Notes  | For more information about the most recent release.                                                                                                    |  |  |  |
| Evidence codes | Defines the evidence codes and explains how they are used for PO annotation of genes/gene products/phenotypes                                                                        |  |  |  |

ogy Consortium)

#### **Ontology Submission**

### Browsing the Ontology Database

prologies Search | Browse | Onto Say Submission | Tutorial | FAQ | Help

LINKS to the most up to state versions of ontology flat files are provided below. Definitions of the terms in all ontologies are contained in respective definition files. You may wish to download the flat file and view hem by using a stand alone ontology browser DAG-EDIT

| Current Ontol                                                                                                    | Browse                                  | Download<br>(in OBO format) |        |                              |
|----------------------------------------------------------------------------------------------------|-----------------------------------------|-----------------------------|--------|------------------------------|
| Frait Ontology™ (TO)  t is a controlled vocabulary to describe each trait as a distinguishable fe Jeveloping or mature individual. Examples are glutinous endosperm, dise etc.      | BROWSE                                  | Ontology + Definitions      |        |                              |
| Gene Ontology <sup>rm</sup> (GO)  Developed by the Gene Ontology Consortium to help annotate informatio organizing principles of molecular function, biological process and cellula | on on gene products (not the genes) usi | ing the following three     |        | All ontologies + Definitions |
| Molecular Function: The tasks performed by individual gene pro-                                                                                                    |                                         | ,                           | BROWSE | ."-                          |
| <b>Biological Process:</b> Broad biological goals, such as photosynthe assemblies of molecular functions.                                                                           | esis or ripening, that are accomplished | by ordered                  | BROWSE | _"_                          |
| <b>Cellular Component:</b> Subcellular structures, locations, and macr telomere, vacuole, nucleus, etc                                                                              | romolecular complexes; examples inclu   | ide chloroplast             | BROWSE | J*-                          |
| Plant Ontology™ (PO) Gramene is collaborating with The Plant Ontology Consortium (POC) to and growth stages.                                                                        | 3. Click on "BROWSE" to                 | ure (anatomy)               |        |                              |
| Plant Structure (PO): The controlled vocabulary of plant structu<br>Examples are stamen, gynoecium, petal, parenchyma, guard ce                                                     | navigate through                        | es.                         | BROWSE | Ontology + Definitions       |
| Cereal Plant Growth Stages (GRO): The controlled vocabulary plants. Examples are germination, seedling, booting, flowering, e wheat, oat and barley.                                | the desired ontology type.              | rious cereal<br>, wheat,    | BROWSE | Ontology + Definitions       |
| Environment Ontology (EO)  t represents a controlled vocabulary to describe different types of supple experimental profiles of gene expression and phenotype (mutant and QT)        |                                         | eported in the              | BROWSE | Ontology + Definitions       |

### Searching the Ontology Database

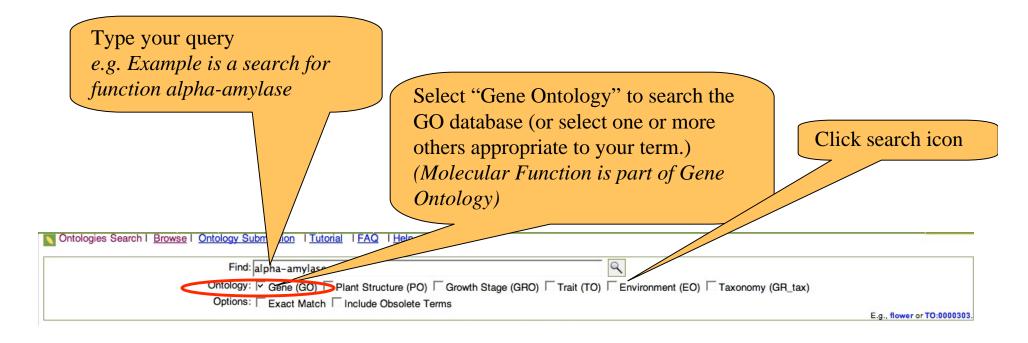

### Gene Ontology (GO) search results

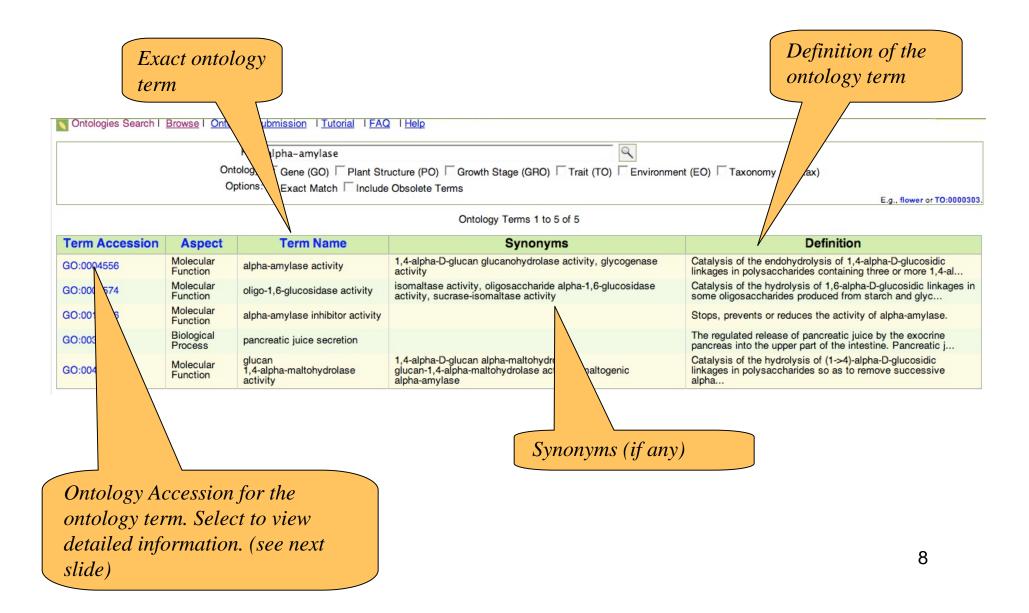

Ontology Term Accession Detail

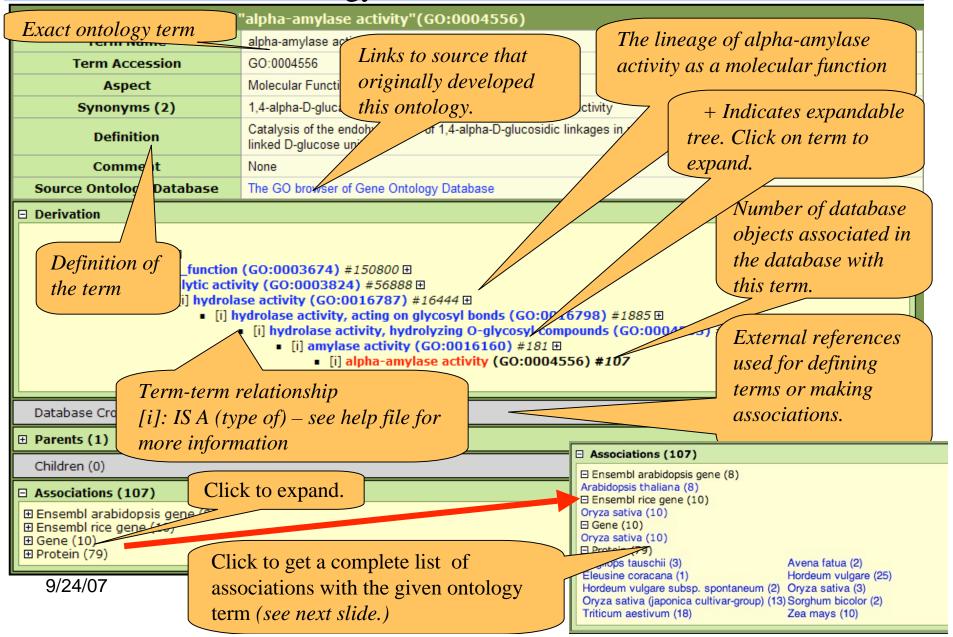

Click to view the term and its children (indirectly associated to parent term if any) for which the object type was annotated see previous slide)

### Ontology Associations

ssociations for Molecular Function Term "alpha-amylase activity" from species "Oryza sativa"

Back to Term GO:0004556

|                           | 7           |                     |                                                           | Associations 1 to 1 | 0 of 10 |                                                                                                    |                       |                                                         |
|---------------------------|-------------|---------------------|-----------------------------------------------------------|---------------------|---------|----------------------------------------------------------------------------------------------------|-----------------------|---------------------------------------------------------|
| Teri ame                  | Object Type | Object Accession ID | Object Symbol                                             | Object Name         |         | Object Synonyms                                                                                                    | <b>Object Species</b> | Evidence                                                |
| alpha-amylase<br>activity | Gene        | GR:0060043          | Amy1                                                      | Amylase-1           | RAmy    | 1A/CIAmy1AlAlpha-amylase-1AlAmy1A/C*                                                                                                    | Oryza sativa          | IMP<br>(Causse-M-A<br>et al., 1994,<br>PMID<br>7896104) |
| alpha-amylase<br>activity | Gene        | GR:0060076          | Amy10                                                     | Amylase(Beta)-10    | Bet     | Method used to ascerta                                                                                                    | in                    | IMP                                                     |
| alpha-amylase<br>activity | Gene        | GR:0060044          | Amy2                                                      | Amylase-2           | Am      | this association. Click code for description.                                                                                                    |                       | IMP<br>(Causse-M-A<br>et al., 1994,<br>PMID<br>7896104) |
| alpha-amylase<br>activity | Gene        | GR:0061333          | Amy3                                                      | Amylase-3           | RAmy    | 1A/CIAmy1CIAlpha-amylase-1AlAmy1A/C*                                                                                                    | Oryza sativa          | (Causse-M-A<br>et al., 1994,<br>PMID<br>7896104)        |
| alpha-amylase<br>activity | Gene        | GR:0060045          | Amy4                                                      | Amylase-4           | Amy2    | A*IAIpha-amylase-2AIRAmy2A                                                                                                    | Oryza sativa          | IMP<br>(Causse-M-A<br>et al., 1994,<br>PMID<br>7896104) |
| alpha-amylase<br>activity | Gene        | GR:0060046          | Amy5                                                      | Amylase-5           | Amy3    | AIRAmy3A/B/CIAIpha-amylase-3AIAmy3A/B/C*                                                                                                    | Oryza sativa          | IMP<br>(Causse-M-A<br>et al., 1994,<br>PMID<br>7896104) |
| alpha-amylase<br>activity | Gene        | Links t             | o the origin                                              | nal entry in        | 1       | IRAmy3A/B/ClAlpha-amylase-3AlAmy3A/B/C*                                                                                                    | Oryza sativa          | MP<br>(Shiraishi-M e<br>al., 1986)                      |
| alpha-amylase<br>activity | Gene        | GR:00 Grame         | Gramene database. Click for                               |                     |         | RAmy3A/B/ClAlpha-amylase-3AlAmy3A/B/C*                                                                                                    | Gryza sativa          | IMP                                                     |
| alpha-amylase<br>activity | Gene        | GR:0060 TIGR 9      | TIGR gene report in    MMP Interred from mutant phenotype |                     |         |                                                                                                    |                       |                                                         |
| alpha-amylase<br>activity | Gene        |                     | Gramene. (See Genomes                                     |                     |         | Any gene mutation / knockout (or deletion) / disruption Over expression / ectopic expression of wild-type or mutant genes Anti-sense experiments RNAI experiments Specific protein inhibitors |                       |                                                         |

9/24/07

*Tutorial*)

IGI inferred from genetic interaction

- Traditional genetic interactions such as suppressors, synthetic lethals, etc.
   Functional and/or genetic complementation
   Rescue experiments
   Inference about one gene drawn from the phenotype of a mutation in a different gene
   Also where a mutation in one gene (gene A) provides information about the function, process, or component of another gene (gene B; i.e. annotate)

#### IPI inferred from physical interaction

- 2-hybrid interactions or 3-hybrid interactions
   Co-purification

### Searching other ontologies

Previous slides presented the gene ontology (GO) example. The same procedure must be followed if you would like to search other ontologies.

The following table suggests the type of objects that are associated with different types of ontologies:

| Ontology                                                            | Associated object types                                                       |  |  |  |
|---------------------------------------------------------------------|-------------------------------------------------------------------------------|--|--|--|
| Gene Ontology                                                       | Ensembl rice genes (from rice genome assembly) Proteins from SWISSPROT-TrEMBL |  |  |  |
| Plant Ontology                                                      |                                                                               |  |  |  |
| Plant structure or anatomy (PO)<br>Cereal plant growth stages (GRO) | phenotype genes<br>phenotype genes                                            |  |  |  |
| Trait Ontology                                                      | Phenotype genes<br>QTL                                                        |  |  |  |
| Environment Ontology                                                | Coming soon                                                                   |  |  |  |
| Gramene Taxonomy Ontology                                           | Proteins from SWISSPROT-TrEMBL<br>QTL<br>Map sets                             |  |  |  |

# Other Options From Ontologies

The lower half of the ontologies home page offers other helpful resources.

Link to Evidence Code definitions. (see next slide)

Help

overview on how to use the Ontologies database and lists explanations of field in-depth than the help pages, use the tutorial for an exaple of using the database, see increase your data search efficiency.

Frequently Asked Questions - see what questions users have asked, and get the developers

Release Notes For more information about the most recent release.

Evidence codes Defines the evidence codes and explains how they are used for PO annotation of genes/gene product

Click to submit your ontology suggestions

#### **Ontology Submission**

Help

FAQ

Tutorial

Any suggestions for the addition, replacement or modification of the controlled vocabulary can be made via the Plant Ontology Consortium nere

#### Download

The data can be downloaded in bulk from our FTP Plant Ontology archive at ftp://ftp.gramene.org/pub/gramene/CURRENT\_RELEASE/data/ontology/. The ontology files are organized by ontology type(s).

#### **Publications**

#### Click to download ontologies

- Gramene: development and integration of trait and gene ontologies for rice. Comparative and Functional Genofor "91016047".
- The Plant Ontology™ Consortium and Plant Ontologies. Comparative and Functional Genomics, 2002, Vol 3(2), April, 2002. [see Abstract] or [search for full text (search for "91016119")]
- Creating the gene ontology resource: design and implementation. Genome Research, 2001, Vol 11(8), 1425-1433. [Abstract] [Full Text]
- Gene Ontology: tool for the unification of biology. Nature Genetics, 2000, 25: 25-29. [Abstract] [Full Text]

#### Acknowledgements

- Plant Ontology has been developed and contributed by the vocabulary for plant structure (anatomy) and growth stages
- Gene Ontólogy has been developed and contributed by the are available at:
  - Gramene [view]
  - Gene Ontology Consortium [view] [download]
  - Help on Gene Ontology associations [view]

Learn more about ontologies from these publications

llaborating with The Plant Ontology Consortium (POC) to develop the controlled

associations are based on Gramene curation and Interpro assignments. Results

This is a list of evidence codes used in curation at Gramene. These are the basis for ascertaining associations.

### **Evidence Codes**

#### Controlled Vocabulary and Ontology for Plants

#### Evidence codes

In order to help standardize the way evidence codes are used for curation of the various databases in Gramene (www.gramene.org) eg. Protein, Mutant, QTL, etc. by using the necessary Ontology

GO (Gene Ontology) for describing genes and their products.

TO (Trait Ontology) for description of phenotypic traits related to mutants and QTLs.

PO (Plant Ontology) for describing plant specific morphology, anatomy and development related terms.

The codes are listed along with examples (not exhaustive lists) of the kinds of experiments that would fall into each category. For every evidence category, there is a flexibility for the curators to exercise judgement about the quality of the evidence, and how well it supports annotation to a node within each ontology. The distinction between "TAS" and "NAS" is particularly sensitive to interpretation. We will appreciate your feedback, if you think that we should include other types of methodologies under the sub-categories and expand the framework of evaluation. Please feel free to communicate your thoughts at gramene@gramene.org.

#### IC inferred by curator

To be used for those cases where an annotation is not supported by any evidence, but can be reasonably inferred by a curator from other GO annotations, for which evidence is available

#### IDA inferred from direct assay

- Enzyme assays
- . In vitro reconstitution (e.g. transcription)
- Immunofluorescence (for specific localization either / both in a tissue type or in a cellular component)
- Cell fractionation (for cellular component)
- Physical interaction / binding assay (sometimes appropriate for cellular component)

#### IEA inferred from electronic annotation

- . Annotations based on "hits" in sequence similarity searchs, if they have not been reviewed by curators (curator-reviewed hits would get ISS)
- Annotations transferred from database records, if not reviewed by curators (curator-reviewed items may use RCA, or the reviewing process may lead to print references for the annotation)

#### RCA inferred from Reviewed Computational Analysis

- Predictions based on large-scale experiments (e.g. genome-wide two-hybrid, genome-wide synthetic interactions)
   Predictions based on integration of large-scale datasets of several types
- Text-based computation (e.g. text mining)
- This code is used for annotations based on a non-sequence-based computational method, where the results have been reviewed by an author or a curator. As noted above, IEA should be used for any computational annotations that are not checked for accuracy by a curator (or by the authors of a paper describing such analysis), and sequence comparisons that have been reviewed use ISS. For microarray results alone, IEP is preferred, but RCA is used when microarray results are combined with results of other types of large-scale experiments.

### **Tutorial**

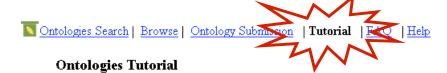

Select your preferred format:

- PowerPoint
- Adobe PDF

About Ontologies (Powerpoint)

Release Notes

Different options available for all browsers

Gramene Tutorials: Navigation | Overview | Genomes | GrameneMart | BLAST | Maps | Markers | Province | Navigate to other tutorials

Free associated software:

PowerPoint viewer

Download free software for viewing tutorials

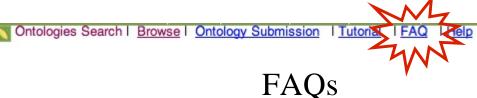

■ Where in the current trait ontology I could find wheat quality trait / rheological trait?

Can I use the ontology term files provided on your website? How do I obtain a license agreement?

■ I have a genelist from barley and would like to compare it to the H. vulgare gene ontology lists. Is there a way to do that?

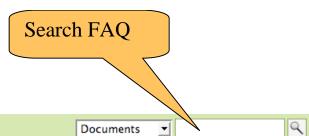

■ ■ Ontologies ■ What is an ontology and why do we need it? An ontology is a standardized (controlled) glossary of keywords arranged in a structured order or a network based on biological concepts. Each identification and a definition. It allows the users to query the different databases or subsections of a database using the same keywords an Feedback: Submit a different databases have implemented the commonly adopted ontologies). question to Gramene Is there a tutorial or help section on how to use the Ontologies database? ★ What types of ontologies does the Gramene database use? ■ Who develops these ontologies and can I participate in their development? Can I suggest a new term to be included in an ontology? Can I use Gramene's ontologies for use in the curation of my own data sets? How can I get a list of all the proteins or genes associated to a given ontology term in Gramene? ■ What is the GO/GRO/TO number after a given ontology term? ■ What is the number after the # sign found in an ontology term's derivation or tree? □ What do [i] and [p] stand for in a term's derivation or tree? These represent the relationship type of a given term with parent term (view an example of a term's derivation. [i] stands for "INSTANCE OF / IS A / TYPE OF" and [p] stands for "PART OF". Example 1. Seed is an instance of whole plant: whole \_[i] seed Example 2. Embryo is an instance of whole plant and is also part of seed: whole plant --[i] embryo ---[i] seed ----[p] embryo ■ What does a "+" symbol next to a given ontology term imply? Can I download any of the ontology data? Click to expand or collapse a Is there any data including locus name and GO allowed to download? question or answer

#### Gramene Ontology (Controlled Vocabulary) Database Help Document

#### Ontology search/browse options:

#### A. Quick Search

1. From the Ontologies home page, enter a keyword into the "Quick Search" Box. Keywords may include: Term name (e.g. days to heading, defense response, Zea mays); Term\_id or an accession (e.g. 303 or TO:0000303); Synonyms (e.g. culm length or panicle); Or any word that you think can fetch an appropriate query result (EXCEPT THE GENE NAMES AND SYMBOLS). The default search uses wildcards, so a search for "flower" will include "flowering" and "smallflower".

2. Optionally limited your search by one or more ontologies by checking the desired ontology types (GO/PO/GRO/TO/EO/GR\_tax) below the text search box.

3. To turn off the wildcard feature, check the "Exact Match" option.

4. Obsolete terms will not be returned by default. If you wish to include obsolete terms in your search, check the "Include Obsolete Terms" option.

Click on the search icon.

Remember that different ontologies are for different purposes an the current ontologies section.

#### B. Browse Ontologies

If you are not familiar with the ontology types, their usage, term ontologies section to discover an appropriate term and the datas

Browsing ontology requires an understanding the concept of a hi related to each other and are described as parent terms and child types of parent-child relationships in ontologies, see the term to term relationships in ontologies, see the term to term relationships in ontologies.

Click on the "Browse" link to the right of the ontology of interest.

2. The resulting page will be layed out in the manner of "Ontology Search Results", i

3. Drill down through the ontology to locate terms of interest. But, keeping in mind that through the ontology. Each term will display a number after it, which reflects the new please consult the association section of this help document.

#### Ontology Search Results:

The query results table will give you a list of terms that matched your search. Select the one TO/PO/GRO/GO term at a time, along with additional information on term name. Onto

- . Term name: Name of the ontology term, by which it is called.
- Term accession: A stable ontology term id
- Aspect: suggesting a given term belongs to which type of ontology

Use Help file for assistance on developing a search, understanding the results, or in understanding ontologies.

for selection of terms please visit

ion available from the current

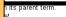

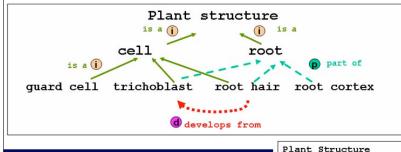

#### Statement looks like

- Trichome, root hair, root cortex are part of root
- Trichoblast, root hair and guard cell are instances of cell
- Root hair develops from trichoblast
- Cell and root are instances of plant structure

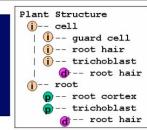

Please note that terms in the ontology may have more than one parent (e.g. trichoblast, has two parents, cell and root. Same as root hair).

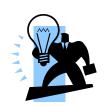

### Action Steps: Things you can do

### 1) Make Suggestions

- Send us your review of the terms, definitions and relationships to ensure accuracy.
- Suggest new terms, definitions, or improvements to current structures.
- If you find incorrect associations, let us know.

### 2) Use Ontologies

 Use current ontology terms in describing your data in publications and databases.

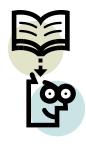

 If your project on cereal plants (especially rice [Oryza]) is generating data sets that may require these kinds of annotations and associations, we will be happy to help guide you through the annotation process and in setting up an Ontology database.

### **Contact Gramene**

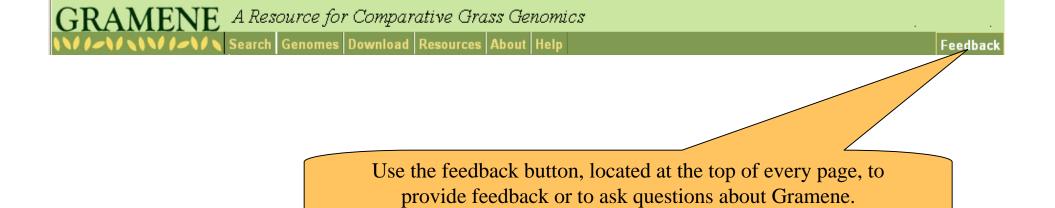

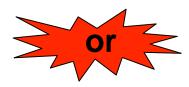

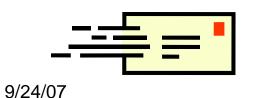

Email Gramene at gramene@gramene.org

18